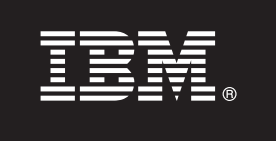

**Версия 9.7**

# **Ръководство за бърз старт**

**Това ръководство ще ви помогне да започнете с типична инсталация за IBM Database Enterprise Developer Edition Версия 9.7 за Linux, UNIX и Windows.**

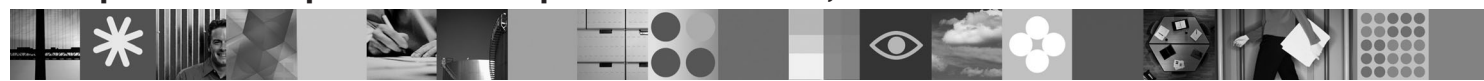

**Версия на национален език:** За да получите Ръководството за бърз старт на други езици, вижте PDF и HTML версиите на компакт-диска Quick Start and Activation.

# **Общ преглед на продукта**

IBM Database Enterprise Developer Edition Версия 9.7 позволява на разработчик на приложения да проектира, изгражда и създава прототипи на приложения за разгръщане на произволна платформа на IBM Information Management клиент или сървър.

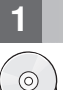

## **1 Стъпка 1: Получете достъп до вашия софтуер**

За да получите достъп до продуктовите изображения, вижте документа за изтегляне: [http://www.ibm.com/support/](http://www.ibm.com/support/docview.wss?&uid=swg21378087) [docview.wss?&uid=swg21378087](http://www.ibm.com/support/docview.wss?&uid=swg21378087)

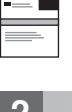

 $\odot$ 

## **2 Стъпка 2: Оценете вашите хардуер и системна конфигурация**

Вижте подробните системни изисквания за DB2 продукти за бази данни: [http://publib.boulder.ibm.com/infocenter/](http://publib.boulder.ibm.com/infocenter/db2luw/v9r7/topic/com.ibm.db2.luw.qb.server.doc/doc/r0025127.html) [db2luw/v9r7/topic/com.ibm.db2.luw.qb.server.doc/doc/r0025127.html](http://publib.boulder.ibm.com/infocenter/db2luw/v9r7/topic/com.ibm.db2.luw.qb.server.doc/doc/r0025127.html)

#### **3 Стъпка 3: Получете достъп до вашата документация**

Инсталационната информация за продуктите, включени в IBM Database Enterprise Developer Edition Версия 9.7, е достъпна в следните формати:

- v PDF: *Инсталиране на DB2 сървъри*, *Инсталиране и конфигуриране на DB2 Connect сървъри* и *Как да започнем с DB2 инсталиране и администриране на Linux и Windows* на изображението *DVD с PDF документация на IBM DB2*.
- v DB2 Център за информация: [http://publib.boulder.ibm.com/infocenter/db2luw/v9r7/topic/com.ibm.db2.luw.qb.server.doc/](http://publib.boulder.ibm.com/infocenter/db2luw/v9r7/topic/com.ibm.db2.luw.qb.server.doc/doc/t0008921.html) [doc/t0008921.html](http://publib.boulder.ibm.com/infocenter/db2luw/v9r7/topic/com.ibm.db2.luw.qb.server.doc/doc/t0008921.html) и [http://publib.boulder.ibm.com/infocenter/db2luw/v9r7/topic/com.ibm.db2.luw.qb.dbconn.doc/doc/](http://publib.boulder.ibm.com/infocenter/db2luw/v9r7/topic/com.ibm.db2.luw.qb.dbconn.doc/doc/c0008452.html) [c0008452.html](http://publib.boulder.ibm.com/infocenter/db2luw/v9r7/topic/com.ibm.db2.luw.qb.dbconn.doc/doc/c0008452.html)

# **4 Стъпка 4: Инсталирайте IBM Database Enterprise Developer Edition Версия 9.7**

За да инсталирате продукт, включен в IBM Database Enterprise Developer Edition Версия 9.7, изпълнете следните стъпки:

- 1. Уверете се, че предвидените компютри покриват изискванията, описани в Стъпка 2.
- 2. Стартирайте помощника за инсталиране, като използвате инструкциите, предоставени в инсталационната документация за приложимия продукт.

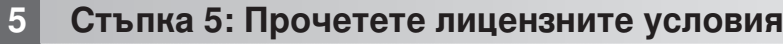

Уверете се, че разбирате и приемате условията за лицензиране на компакт-диска Бърз старт и активиране, преди да регистрирате лицензния ключ. Условията за лицензиране са разположени на компакт-диска Бърз старт и активиране в директорията /db2/license/Windows на Windows операционни системи или в директорията /db2/license/UNIX на Linux и UNIX операционни системи.

## **6 Стъпка 6: Регистрирайте лицензния ключ**

Можете да регистрирате лицензния ключ посредством командата **db2licm** или от Лицензния център (само на Windows и Linux операционни системи).

v За да регистрирате лицензния ключ, въведете командата **db2licm** от командния ред:

#### **Windows операционни системи**

db2licm -a x:\db2\license\db2dede.lic

където x: представлява CD устройството, което съдържа DB2 продуктовия компакт-диск Бърз старт и активиране, а db2dede.lic представлява името на файл на лицензния ключ.

#### **Linux или UNIX операционни системи**

db2licm -a /cdrom/db2/license/db2dede.lic

където db2dede.lic представлява името на файл на лицензния ключ за продукта.

- За да регистрирате лицензния ключ от Лицензния център:
	- 1. Стартирайте DB2 Центъра за управление и изберете **Лицензен център** от менюто **Средства**
	- 2. Изберете системата и инсталирания продукт, за който регистрирате лиценз
	- 3. Изберете **Add** от менюто **License**
	- 4. В прозореца Add License изберете директорията, която съдържа лицензния файл
	- 5. Изберете лицензния файл и щракнете на **OK**

#### **7 Стъпка 7: Инсталирайте документацията**

Можете да инсталирате документацията на DB2 решението на произволен Windows или Linux компютър във вашето обкръжение.

За да поддържате вашия локално инсталиран център за информация актуален, прилагайте обновленията на център за информация: [http://publib.boulder.ibm.com/infocenter/db2luw/v9r7/topic/com.ibm.db2.luw.common.doc/doc/](http://publib.boulder.ibm.com/infocenter/db2luw/v9r7/topic/com.ibm.db2.luw.common.doc/doc/t0008271.html) [t0008271.html](http://publib.boulder.ibm.com/infocenter/db2luw/v9r7/topic/com.ibm.db2.luw.common.doc/doc/t0008271.html)

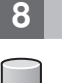

 $\odot$ 

 $\circledcirc$ 

#### **8 Стъпка 8: Конфигурирайте вашето обкръжение**

След като стартирате инсталационната програма за инсталирания от вас продукт, трябва да изпълните няколко дейности, за да приведете сървъра в работно състояние. Вижте инсталационната документация за приложимия продукт за повече информация.

#### **Повече информация**

- **?** <sup>v</sup> Информация за DB2 продукти и характеристики, както и изисквания за лицензиране: [http://www-01.ibm.com/](http://www-01.ibm.com/software/data/db2/9/) [software/data/db2/9/](http://www-01.ibm.com/software/data/db2/9/)
- v Поддръжка на DB2 продукт: [http://www-01.ibm.com/software/data/db2/support/db2\\_9/](http://www-01.ibm.com/software/data/db2/support/db2_9/)

Copyright IBM Corp. and other(s) 1993, 2009. Лицензирани материали - собственост на IBM. IBM, логото на IBM и DB2 са търговски марки или регистрирани търговски марки на International Business Machines Corporation в Съединените щати, в други страни или и двете. Windows е търговска марка на Microsoft Corporation в Съединените щати, в други страни или и двете. UNIX е търговска марка<br>на The Open Group в Съединенит услуги могат да бъдат търговски марки или марки на услуги на други.

Номер: CF1XCML

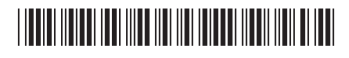